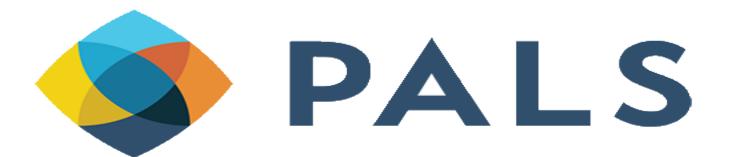

November 15, 2019

**Carrie Curie & Etta Thornburg** 

# **Analytics: MacGyvering the Box**

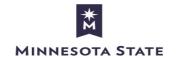

# **Agenda**

- Basic Adapting Out of the Box Analyses
- Creating a Basic Analysis
- Data Awareness Reminders
- Helpful Tools

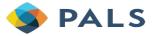

Basic Adapting Out of the Box Analyses

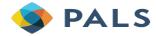

### **Analytics - Tips**

- Add a sub-folder in your institutional folder to hold the analyses we will create
- If more than one person from your institution is participating in today's training, determine a naming convention (e.g. initials or name to start each saved analysis name)-or save your drafts in your individual folder, not the institutional folder
- Alma and Primo Analytics are separate-choose the one you want to go to from Alma

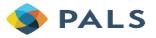

# **Customizing - "Physical Inventory Count"**

Found in Shared folders > Alma > Inventory > Reports subfolder

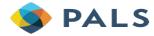

# **Opening the Catalog**

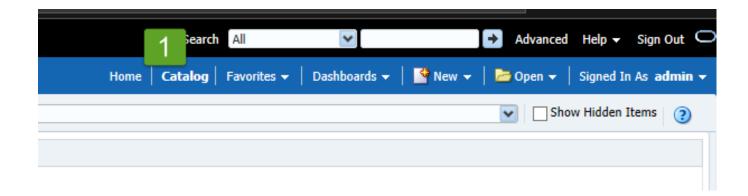

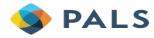

## Navigate to the Shared Folders > Alma > Inventory > Reports Subfolder and Find the "Physical Inventory Count" Analysis

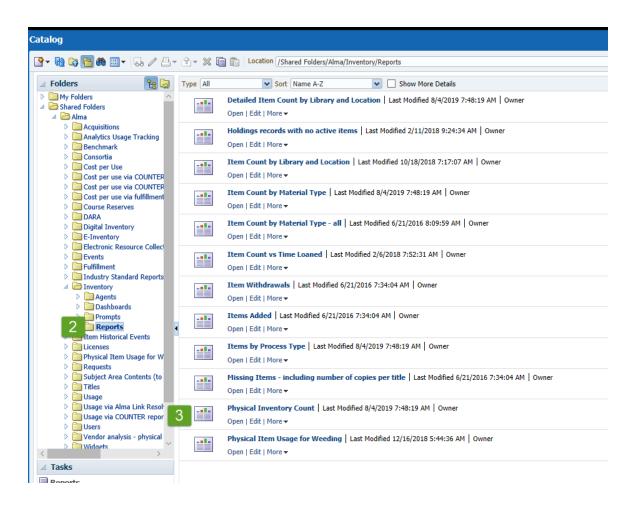

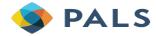

### **Select and Copy the Analysis**

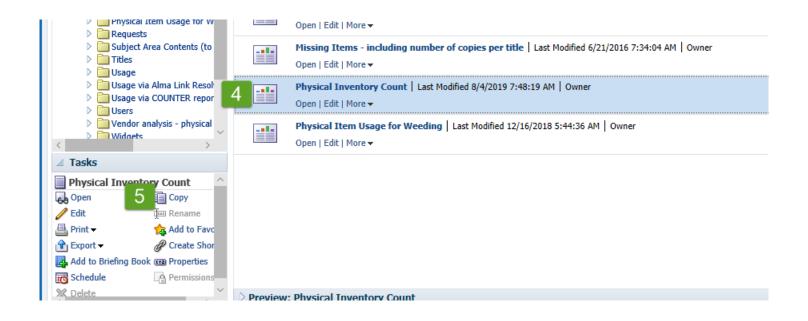

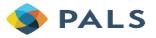

## Navigate to Your Working Folder and Paste the Analysis

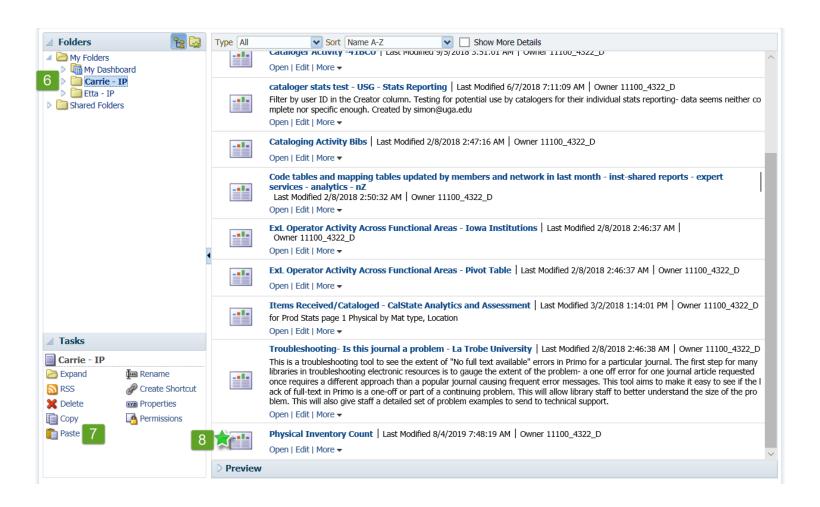

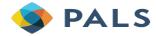

## **Begin Editing**

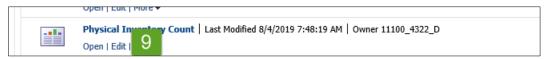

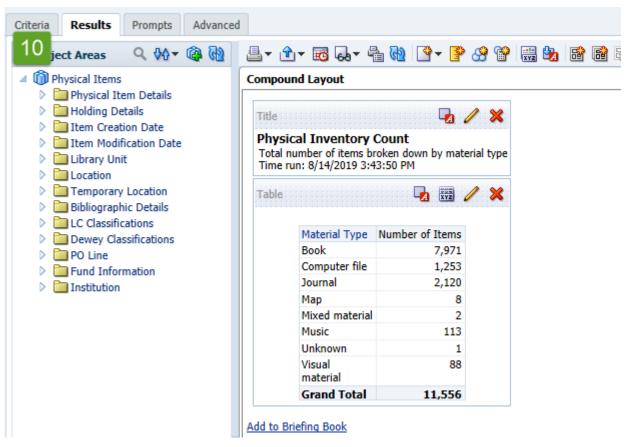

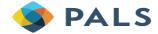

#### **Filter Columns**

Lifecycle: change to deleted

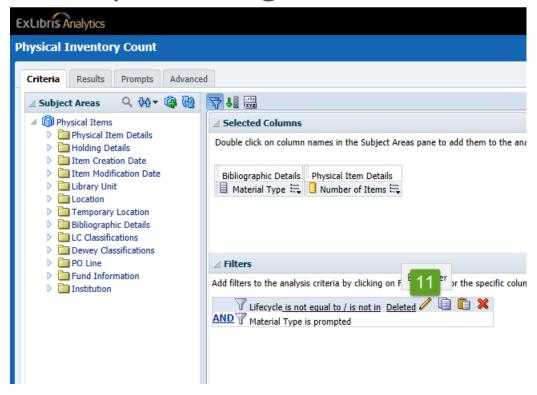

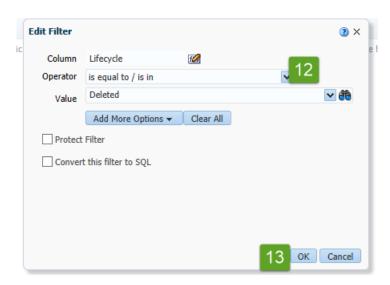

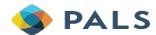

#### **Filter Columns**

Lifecycle filter change updates Results to show deleted items

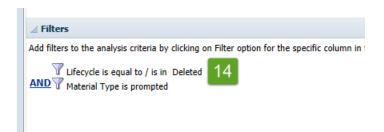

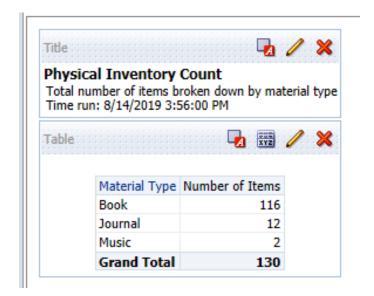

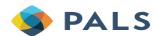

#### **Filter Columns**

Lifecycle: change back to not deleted items

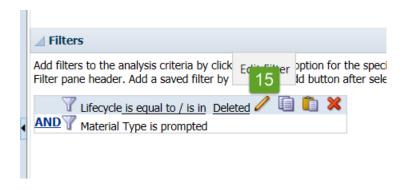

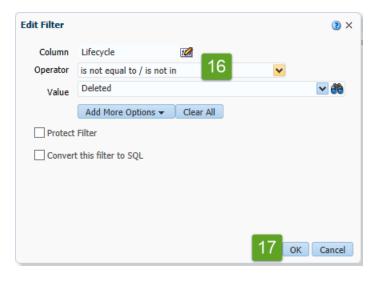

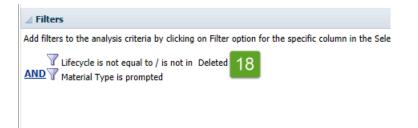

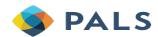

#### **Add Columns**

Location and Library

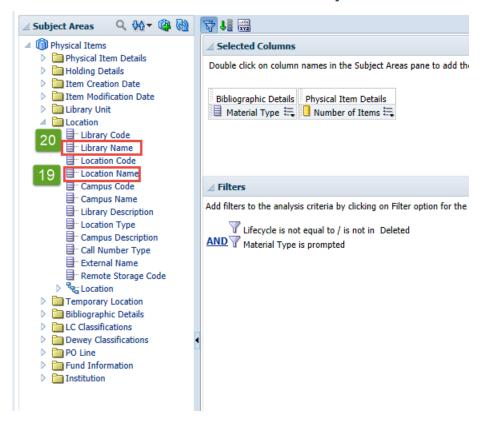

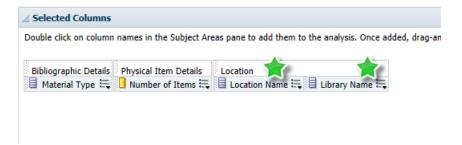

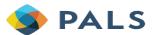

# **Save Your Analysis!**

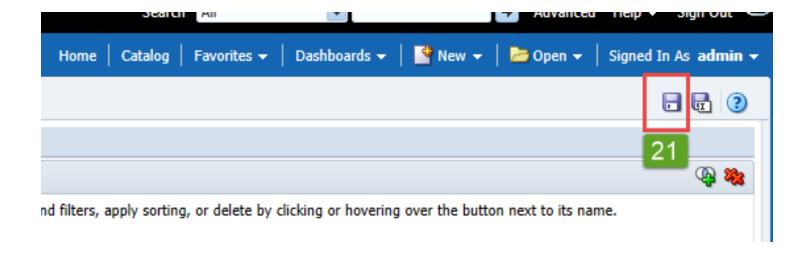

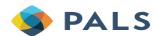

### Moving a Column in the View Screen

Library to before Location

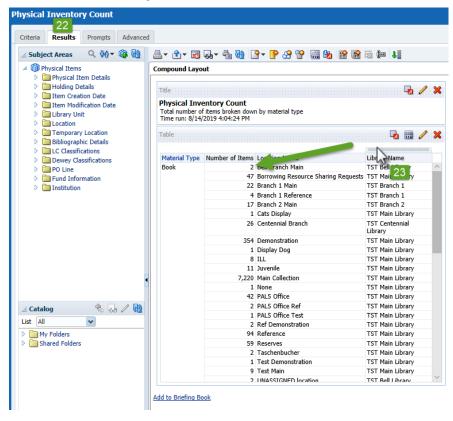

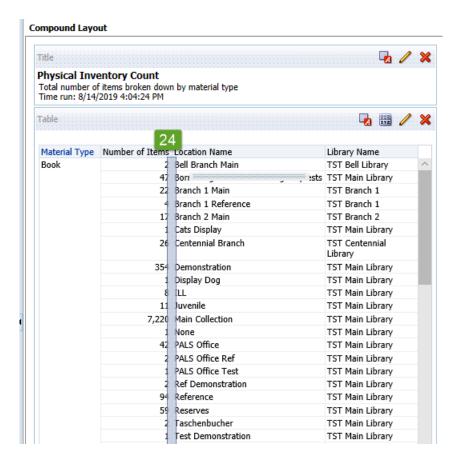

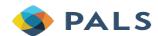

## Moving a Column in the View Screen

The results of dragging Library to before Location

| able          |                 |                           | <b>□</b> □ □                        | 9 |
|---------------|-----------------|---------------------------|-------------------------------------|---|
| Material Type | Number of Items | Library Name              | Location Name                       |   |
| Book          | 2               | TST Bell Library          | Bell Branch Main                    | 1 |
|               | 2               |                           | UNASSIGNED location                 |   |
|               | 22              | TST Branch 1              | Branch 1 Main                       |   |
|               | 4               |                           | Branch 1 Reference                  |   |
|               | 17              | TST Branch 2              | Branch 2 Main                       |   |
|               | 26              | TST Centennial<br>Library | Centennial Branch                   |   |
|               | 47              |                           | Borrowing Resource Sharing Requests |   |
|               | 1               |                           | Cats Display                        |   |
|               | 354             |                           | Demonstration                       | ı |
|               | 1               |                           | Display Dog                         |   |
|               | 8               |                           | ILL                                 |   |
|               | 11              |                           | Juvenile                            |   |
|               | 7,220           |                           | Main Collection                     |   |
|               | 1               |                           | None                                |   |
|               | 42              |                           | PALS Office                         |   |
|               | 2               |                           | PALS Office Ref                     |   |
|               | 1               |                           | PALS Office Test                    |   |
|               | 2               |                           | Ref Demonstration                   |   |
|               | 94              |                           | Reference                           |   |
|               | 59              |                           | Reserves                            |   |
|               | 2               |                           | Taschenbucher                       |   |
|               | 1               |                           | Test Demonstration                  |   |
|               | q               |                           | Test Main                           |   |

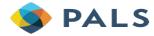

#### Delete a column

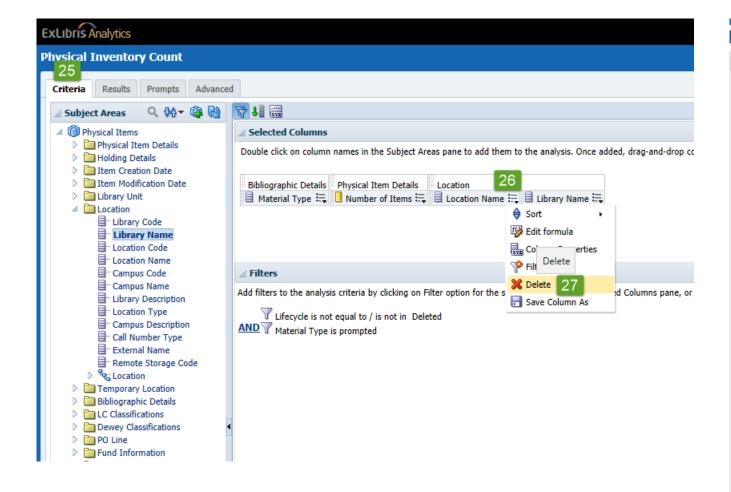

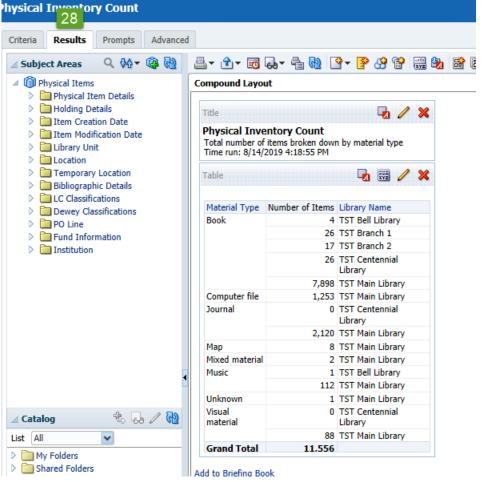

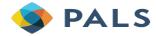

# **Save Your Analysis!**

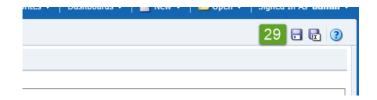

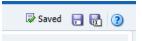

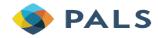

# Creating a Basic Analysis

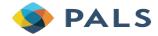

## **Getting Started with a New Analysis**

 Start with a basic user report showing notes, then convert it to count users with specific notes

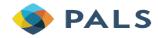

# **Creating a New Analysis**

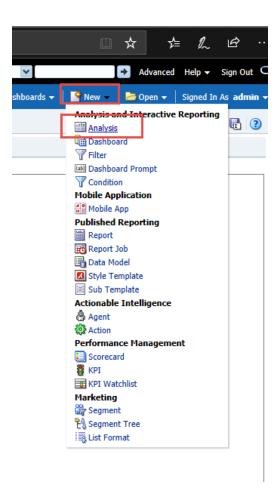

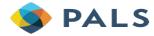

# **Selecting a Subject Area**

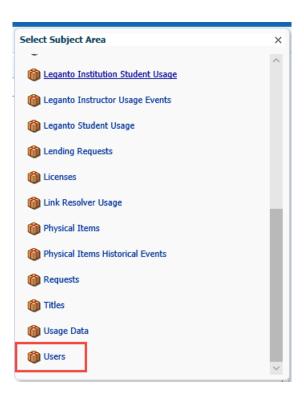

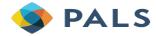

## **Save Your Analysis!**

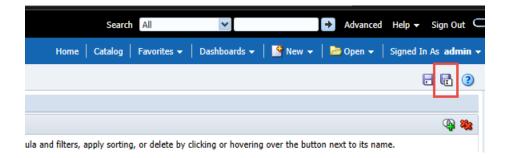

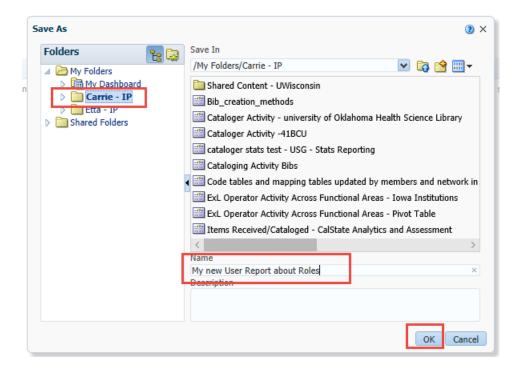

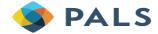

## **Adding Columns to Analyses**

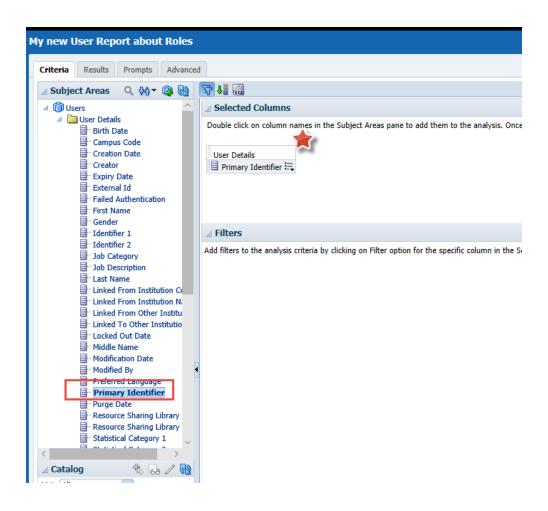

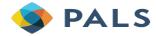

### Add a Filter

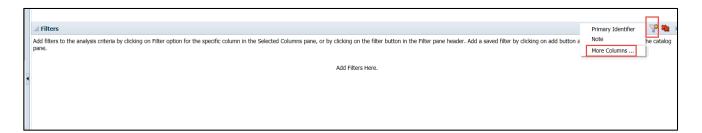

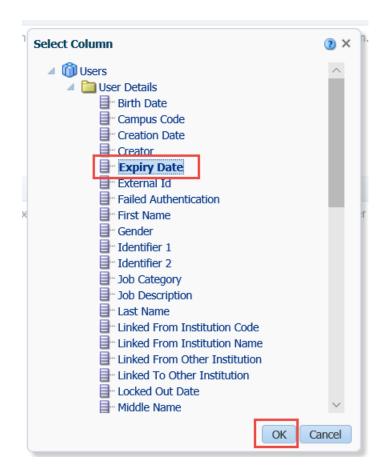

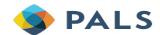

## Adding the filter operator and value

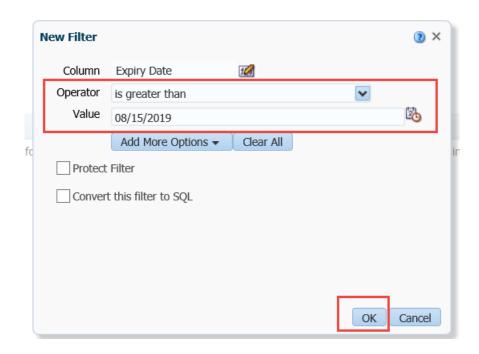

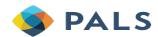

# **Save Your Analysis!**

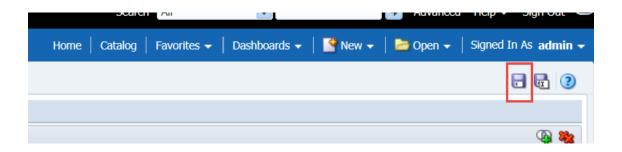

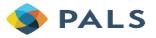

### View the Results

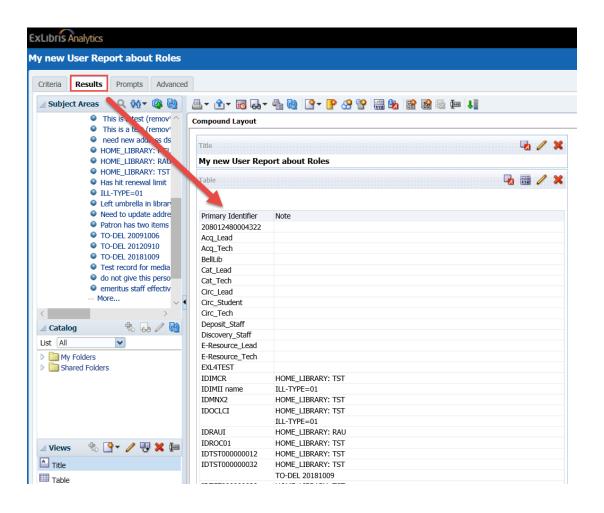

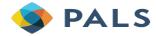

# **Change Attribute to Measure for User ID Column**

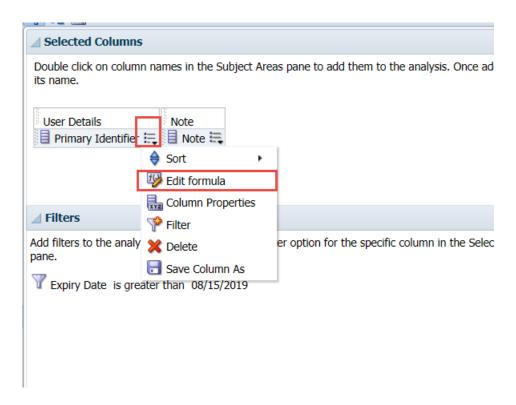

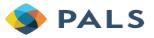

#### **Insert Function "COUNT"**

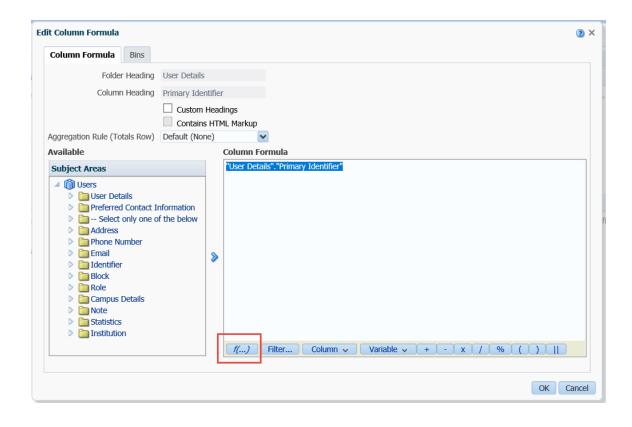

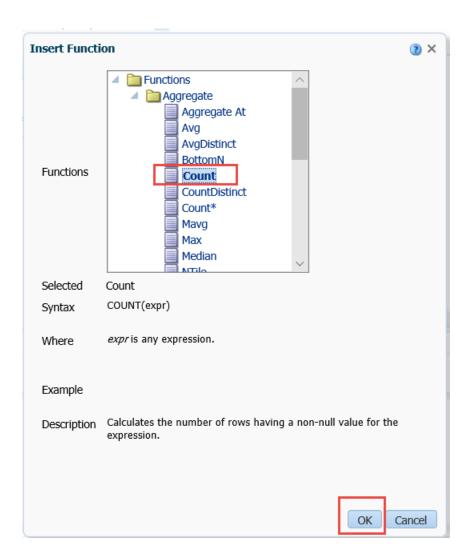

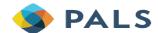

## **Tidy Up the Column Heading**

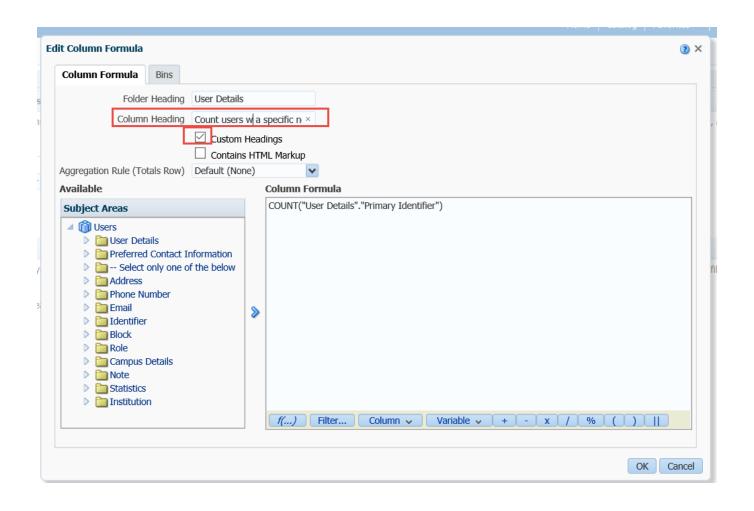

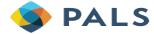

### **Edit the Formula and Insert Function**

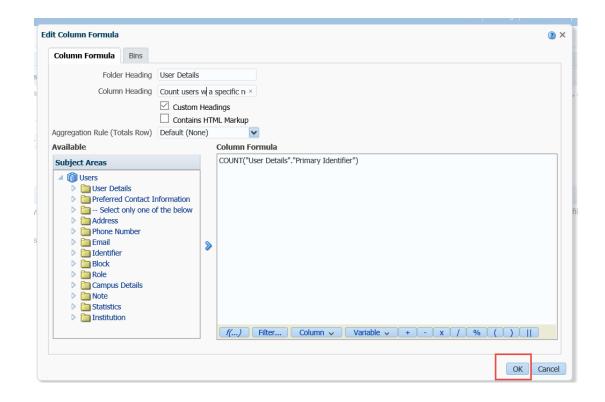

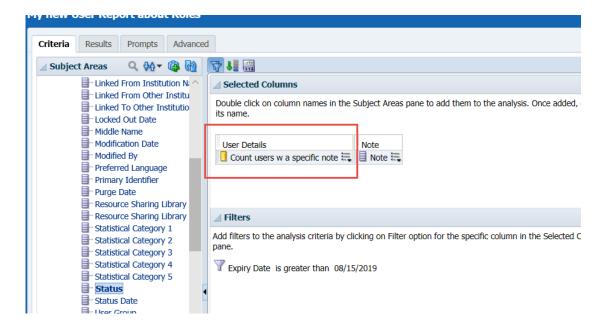

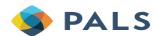

## **Save Your Analysis!**

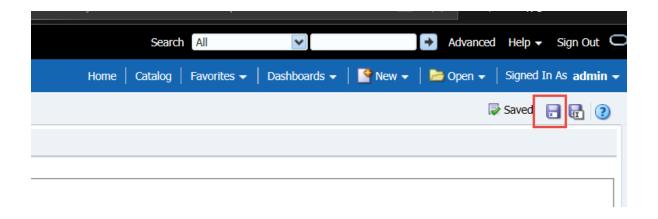

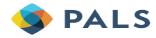

## **View Your Analysis!**

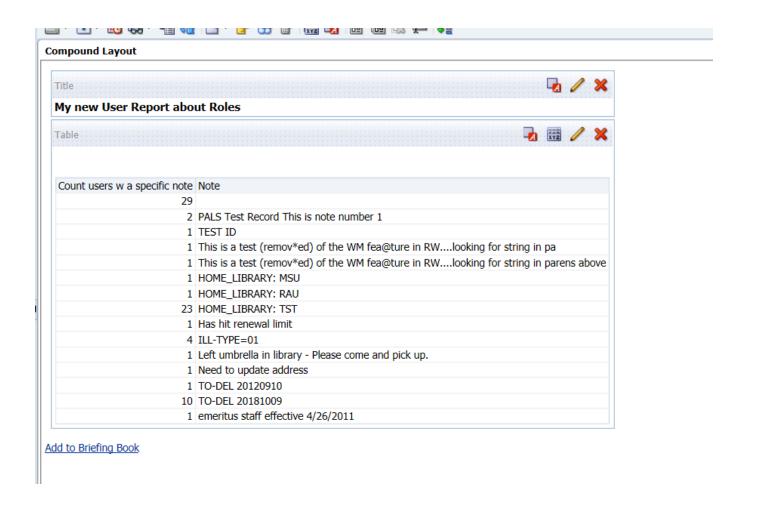

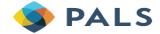

### **Data Awareness Reminders**

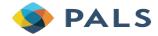

### **Data Awareness**

Data is there to help us make decisions, and data awareness helps us select data that provides accurate answers to our questions.

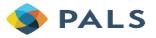

### **Data Awareness**

Looking at Alma Analytics for making decisions starts with the data need. Here are some questions to consider:

- What topic or subject area you are interested in?
- What are you trying to figure out?
- What is the timeframe of what you're trying to count?

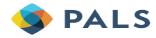

What: What issues or questions do you require information about?

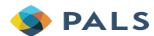

Why: What are your objectives and expectations?

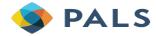

- Who: Who requires this information?
- Analytics Objects can be shared by an Analytics Administrator to specific individuals or groups (as defined by staff roles), and do not need to be shared with all staff users

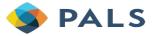

- When: When is this information required?
- How often do you need to look at analytics?
  - Most reports are updated daily
  - How often do you need to check statistics? Monthly? Quarterly?
  - How often are you reporting on library activities to someone else?

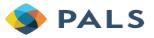

 Where: Where does this data need to ultimately go? Is this information you are using to just monitor things or is this statistical information you are retaining?

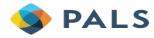

# Helpful Tools

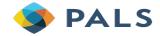

## **Analytics Cheat Sheet**

Answer 4214: <a href="https://pals.custhelp.com/app/answers/detail/a id/4214">https://pals.custhelp.com/app/answers/detail/a id/4214</a>

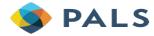

### **Alma Analytics Documentation**

- https://knowledge.exlibrisgroup.com/Alma/Product Documentation/010Alma Online Help (Englis h)/080Analytics
- https://knowledge.exlibrisgroup.com/Alma/Training/Extended Training/Alma Analytics
- https://knowledge.exlibrisgroup.com/Alma/Training/Extended Training/Presentations and Documents Analytics
- https://knowledge.exlibrisgroup.com/Cross Product/Conferences and Seminars/Technical Seminar /0402018 Technical Seminar
- https://knowledge.exlibrisgroup.com/Alma/Training/Extended Training/Presentations and Documents APIs
- Primo Analytics
- https://knowledge.exlibrisgroup.com/Primo/Product Documentation/Analytics/050Common Primo Analytics Procedures
- https://knowledge.exlibrisgroup.com/Primo/Product Documentation/Analytics/040Subject Areas

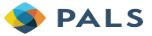

### **Alma Analytics Recordings**

- Sharai Perkes "Introduction to Alma Analytics" webinar
  - Streaming recording link:
     <a href="https://proquestmeetings.webex.com/proquestmeetings/ldr.php?RCID=d380c2e">https://proquestmeetings.webex.com/proquestmeetings/ldr.php?RCID=d380c2e</a>
     673aca66aaef7349b676b4639
  - Download recording link: <a href="https://proquestmeetings.webex.com/proquestmeetings/lsr.php?RCID=9cb4097">https://proquestmeetings.webex.com/proquestmeetings/lsr.php?RCID=9cb4097</a>
     <a href="https://arcidenter.org/arcidenter.php?acidenter.org/">afbcaac9a18f5deb2f6124488</a>

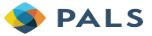

## **Upcoming Presentations & Other Important Dates**

#### **Spring 2020 - Tentative**

- Changing the Recipe
- Spreading the Word
- Data Potluck
- SQL

### Spring/Summer 2020

- Ex Libris Knowledge Days
- ELUNA

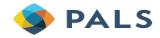

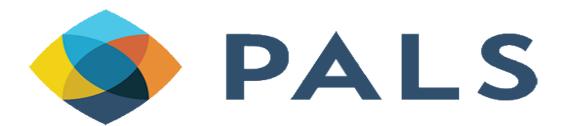

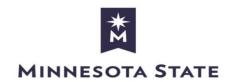

Minnesota State University, Mankato 3022 Memorial Library Mankato, MN 56001

> 507-389-2000 877-466-5465

https://www.mnpals.org